8/24/2016

## **DCL 3300 – ECS Interview Suite Waiting Area**

## **Using the System to Present**

- Press the **[Present]** button once. If the display is not already on, it will be turned on.
- If turning on, the buttons will flash for approximately 30 seconds as the display starts up. You may now select a source (HDMI is selected by default).
- Make sure to plug in the appropriate cable from your device to the wall plate.

**Note: A video source must be connected to the display for audio to be passed to the speakers.**

## **Using the System as a Digital Sign**

- Press the **[Digital Sign]** button once. If the display in not already on, it will be turned on.
- If turning on, the buttons will flash for approximately 30 seconds as the display starts up.
- The ECS digital signage content should now be displayed.

## **Turning the System Off**

- Press and hold the **[Digital Sign]** button for approximately 3 seconds.
- The buttons will flash for 15-30 seconds as the system shuts down.

**Note: The display is set to automatically turn on in Digital Sign mode at 7am and turn off automatically at 10pm. The display is designed for up to 24x7 operation; there is no need to turn off the display when not in use.**

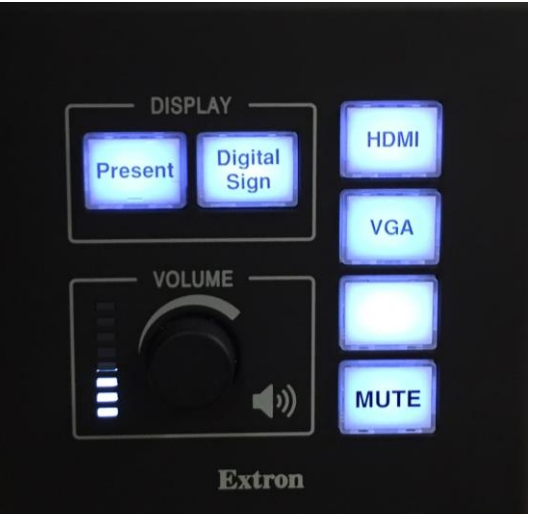

*Control Panel*

(217) 333-1313 [engrit-av@illinois.edu](mailto:engrit-av@illinois.edu) [http://it.engrineering.illinois.edu](http://it.engrineering.illinois.edu/)